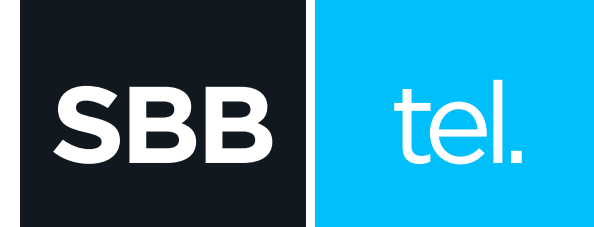

## KAKO DA POVEŽEM CISCO EPC3925 **I TELEFON?**

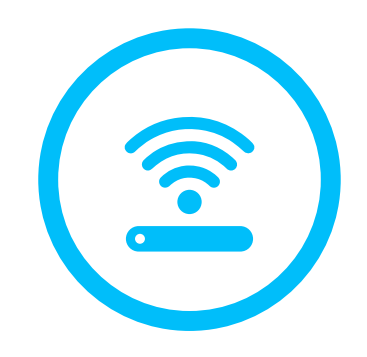

Kako da povežem Cisco EPC3925 i telefon?

EPC3925 Home Gateway je uređaj koji korisniku pruža brz kablovski internet, WiFi konekciju, UniFi AP, rutovanje internet saobraćaja i dve telefonske linije.

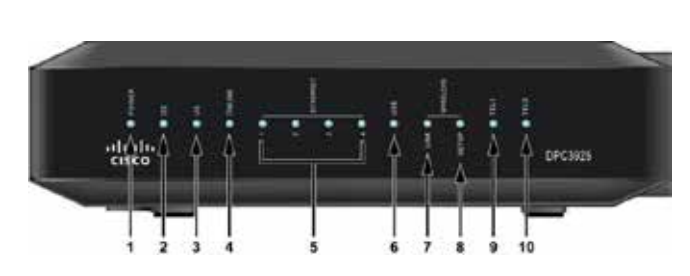

- **1. POWER:** napajanje modema, svetli konstantno
- **2. DS (downstream):** modem dobija informacije sa mreže, treperi kada modem ostvaruje internet protok
- **3. US (upstream):** modem šalje informacije ka mreži, treperi kada modem ostvaruje internet protok
- **4. ONLINE:** modem je registrovan na mreži i operativan, treperi kada je modem u procesu registracije
- **5. ETHERNET:** portovi numerisani 1, 2, 3, 4 svetle kada su priključeni UTP kablovi koji sprovode internet signal do računara ili druge mrežne opreme
- **6. USB: ne svetli**

**SBB** 

tel.

- **7. i 8. WIRELESS LINK i SETUP:** Wireless Link (standardna WiFi konekcija) lampica predstavlja aktivnost WiFi, dok Setup lampica predstavlja povezanost preko WPS (WiFi Protected Setup) sistema. Wireless Link svetli kada je neki od uređaja povezan na WiFi, a treperi kada je uređaj u procesu konektovanja na WiFi modema
- **9. TEL1:** svetli kada postoji prva telefonska linija, u toku razgovora treperi
- **10. TEL2:** svetli kada postoji druga telefonska linija, u toku razgovora treperi

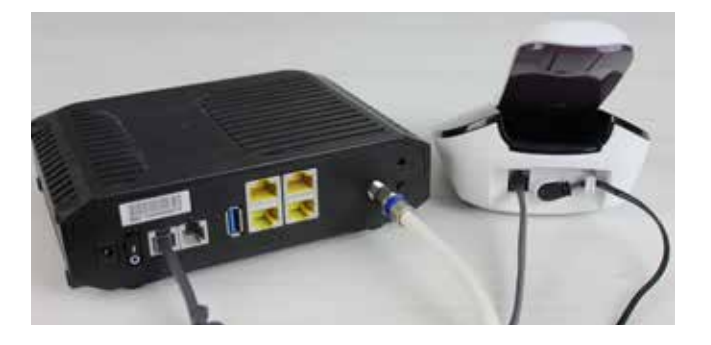

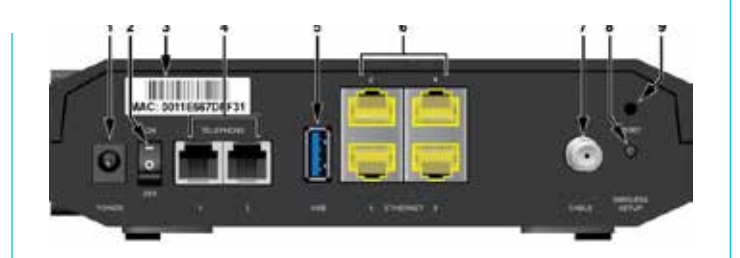

## Lampice na Cisco EPC3925 Zadnia strana Cisco EPC3925

- **1. POWER:** priključak za strujni adapter
- **2. ON/OFF (0/I):** modem ima/nema napajanje
- **3. MAC:** iedinstvena MAC adresa modema
- **4. TEL1 i TEL2:** telefonski portovi (TEL 1 za prvu telefonsku liniju, TEL 2 za drugu telefonsku liniju)
- **5. USB:** port je softverski onemogućen
- **6. UTP portovi 1 do 4:** portovi 1 i 2 se koriste za povezivanje računara i druge mrežne opreme. Portovi 3 i 4 služe za povezivanje D3 digitalnog prijemnika na modem (PDS2100)
- **7. CABLE:** priključak za koaksijalni kabl
- **8. WIRELESS SETUP:** aktivacija/deaktivacija WiFi mreže (pritiskom dužim od 10 sekundi)
- **9. RESET:** restart modema kratkim pritiskom (2-3 sekunde), dok se dužim pritiskom (10 sekundi) modem vraća na početna podešavanja

\*Početna podešavanja resetuju tvoju WiFi mrežu na fabrički naziv i lozinku. Svi Cisco 3925 Home Gateway modemi su inicijalno podešeni da kao naziv WiFi mreže koriste poslednjih 6 karaktera CM MAC adrese modema, a za lozinku koriste serijski broj modema (oba podatka su dostupna na nalepnici, na poleđini modema).